# **Invenio Fabric Documentation**

*Release 0.2*

**CERN**

August 05, 2015

#### Contents

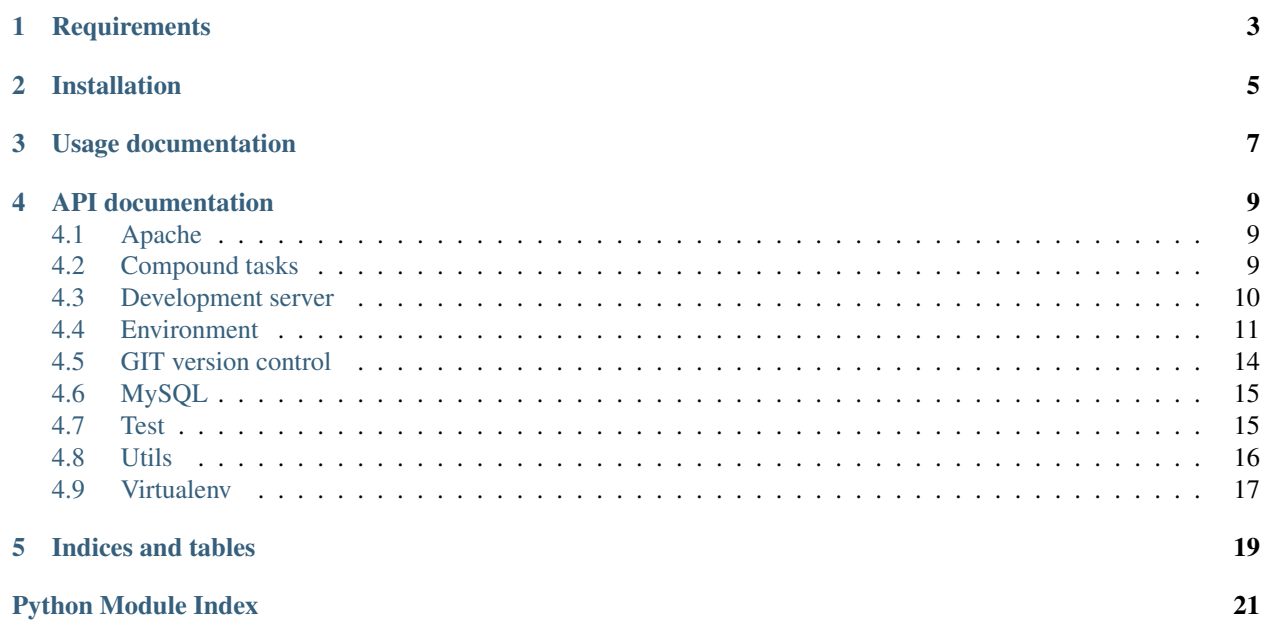

Fabric library tasks for working with Invenio

### **Requirements**

#### <span id="page-6-0"></span>• Install Virtualenv

Run pip install virtualenv or install via your favourite package manager (e.g. sudo aptitude install python-virtualenv).

• Install Virtualenvwrapper:

```
pip install virtualenvwrapper
export WORKON_HOME=~/envs
mkdir -p $WORKON_HOME
source /usr/local/bin/virtualenvwrapper.sh
```
Add line 2 and 4 to your shell startup file. Also note that depending on your system virtualenvwrapper.sh might be installed at a different location than /usr/local/bin. For more elaborate documentation, see <http://virtualenvwrapper.readthedocs.org/en/latest/install.html>

• Install Pythonbrew (optional)

Pythonbrew is optional, but it allows your to install several different python versions without messing up your system Python. To install Pythonbrew run:

curl -kL http://xrl.us/pythonbrewinstall | bash

and add following to your shell startup file:

[[ -s \$HOME/.pythonbrew/etc/bashrc ]] && source \$HOME/.pythonbrew/etc/bashrc

For more elaborate installation instructions please see [https://github.com/utahta/pythonbrew.](https://github.com/utahta/pythonbrew) You should now be able to run e.g. pythonbrew list or to install Python 2.4.6 run pythonbrew install 2.4.6.

### **Installation**

<span id="page-8-0"></span>Create a new virtualenv (optional):

mkvirtualenv fabenv workon fabenv

Then install invenio-fabric via PyPI:

```
pip install invenio-fabric
export CFG_SRCDIR=~/private/src
```
Add the last line to your shell startup file.

*Important:* CFG\_SRCDIR should not point to your Invenio source directory, but to one level above. Also, your Invenio source code directory should be named invenio. See directory layout below.:

```
$ export CFG_SRCDIR=~/src
$ cd CFG_SRCDIR
$ 1s -1invenio
$ cd CFG_SRCDIR/invenio/
$ 1s -1ABOUT-NLS
aclocal.m4
AUTHORS
autom4te.cache
ChangeLog
config
config.guess
...
```
Note, you do not need to specify CFG\_SRCDIR, in which case the Fabric task will checkout a fresh copy from the GIT repository.

**CHAPTER 3**

## <span id="page-10-0"></span>**Usage documentation**

### **API documentation**

### <span id="page-12-3"></span><span id="page-12-1"></span><span id="page-12-0"></span>**4.1 Apache**

Tasks for Apache start/stop/restarting apache.

```
All tasks assume env.CFG_INVENIO_APACHECTL is defined and points to your Apache control script (e.g.
/etc/init.d/apache2 or ../apachectl). The script must support the following commands: start, stop,
configtest, graceful.
```
Warning: These tasks are not working locally like the rest Invenio Fabric library.

```
inveniofab.apache.apache_start
    Start Apache
```

```
inveniofab.apache.apache_stop
    Stop Apache
```

```
inveniofab.apache.apache_restart
    Restart Apache
```
The task will first test the configuration and afterwards gracefully restart Apache.

### <span id="page-12-2"></span>**4.2 Compound tasks**

Compound tasks to perform bigger operations like bootstrapping Invenio.

#### inveniofab.compound.**bootstrap** Bootstrap an Invenio installation

Bootstrap will run the following tasks:

•mysql\_dropdb - to drop an existing database if it exists.

•mysql\_createdb - to create database and user.

•venv\_create - to create a virtual environment.

•repo\_update - to checkout source code from repositories.

•venv\_requirements - to install Python requirements.

•repo\_install - to install all repositories.

•invenio\_conf - to configure Invenio.

<span id="page-13-3"></span>•devserver\_conf - to configure the development server.

•invenio\_createdb - to create Invenio database tables.

If a task fails, you can re-run bootstrap and skip the initial steps which already was completed.

#### Parameters

- **quite** Default False. Set to True to disable user confirmation.
- with  $db$  Default True. Run database related tasks to create the database.

#### <span id="page-13-2"></span>inveniofab.compound.**dump**

Archive installation

Dump a database and virtual environment to an archive which can later be restored with  $load()$ .

```
inveniofab.compound.load
```
Load archived installation

Load an archived virtual environment and database which was dumped with [dump\(\)](#page-13-2).

inveniofab.compound.**drop**

Remove installation

Remove virtual environment, database and database user.

#### inveniofab.compound.**install**

Install repositories

The task will checkout latest changes for the repositories, run make install, inveniocfg  $\neg$ -update-all --upgrade.

Parameters quite - Default False. Set to True to disable user confirmation.

### <span id="page-13-0"></span>**4.3 Development server**

Task to work with devserver

```
inveniofab.devserver.devserver_conf
```
Render and update invenio-devserver configuration

The task will look for the template config\_local.py.tpl, and render and write it to config\_local.py in the virtual environments site-packages.

The invenio-devserver install two commands:

•serve - Invenio development server based on Werkzeug.

•mailserve - Debug mail server which will print all emails to the console.

Note: The invenio-devserver works with the non-Flask based versions of Invenio. Also, the invenio-devserver is only installed if env.WITH\_DEVSERVER is True.

#### See also:

See also invenio-devserver for further information on the content of configured local.py.tpl: <https://bitbucket.org/osso/invenio-devserver>

inveniofab.devserver.**devserver\_install\_flask** Install a Flask devserver

<span id="page-14-1"></span>The task will look for the template rundevserver.py.tpl, render it and write it to bin/rundevserver.py.

To start the Flask development server, run:

```
(venv)$ rundevserver.py
```
Note: rundevserver.py only works with Flask based versions of Invenio.

### <span id="page-14-0"></span>**4.4 Environment**

Fabric tasks for defining environments.

#### **4.4.1 Fabric environment dictionary**

An integral part of Fabric is what is know as "environments": a Python dictionary subclass which is used as a combination settings registry and shared inter-task data namespace. Most of Fabric's and Invenio Fabrics behaviour is modifiable through env variables.

The environment is accessible through fabric.api.env, and allows e.g. a task access to the current user etc (user is called an env variable):

```
from fabric.api import env
@task
def sometask():
   print env.user
    print env.host
```
For more information on Fabric environment dictionary please see <http://fabric.readthedocs.org/en/latest/usage/env.html>

#### **4.4.2 Invenio Fabric environments**

The tasks in this module helps you define the env variables which all other Invenio Fabric tasks depends on. Secondly, it provide means for loading env variables, but without putting them in fabric.api.env. This is useful for tasks like fab int mysql\_copy:prod which would copy the database from production to integration, and thus need access to host, user, password etc from both the integration and production environment at the same time.

#### **Usage**

Defining a new environment is simple:

```
from fabric.api import task
from inveniofab.api import *
@task
def prod(activate=True):
   # Step 1: Create env with default values
    env = env_create('prod', activate=activate)
    # Step 2: Modify some values
    env.CFG_XYZ = ...
```

```
# Step 3: Return env
return env
```
Things to note:

- The task must take a keyword argument activate which defaults to True. This is used to control if the environment is activated or not (i.e. copied to fabric.api.env.
- First parameter to  $env\_create($ , must match the task name ( $prod$  in this case). Otherwise the environment cannot be loaded without activating it, and template overriding will not work properly (see later in this chapter).
- You must return the environment variable at the end of the task.

#### **Running tasks**

As mentioned above, the Invenio Fabric tasks depends on an environment being defined. The pattern to run Invenio Fabric task is:

fab <env> <task1> <task2>

In the example above, you could for instance run:

fab prod bootstrap

to bootstrap the production environment. I.e. you always call an environment task as the first task.

Also note, that some task takes parameters:

```
fab <env> <task1>:<arg1>,<arg2>,<kw1>=<val>,<kw2>=<val> <task2> ...
fab prod bootstrap:quite=1
```
#### **Roles**

By default the following roles are defined:

- web frontend webservers
- lb load balancers
- db-master master databases
- db-slave slave databases
- workers worker nodes

Some task will use these roles to decide which machine to execute a given command on. For more on Fabric roles please see <http://fabric.readthedocs.org/en/1.4.3/usage/execution.html#roles>

You may override these roles in your environment task:

```
@task
def prod(activate=True):
   env = env_create('prod', activate=activate)
    env.roledefs['web'] = [...]
    return env
```
### **4.4.3 Creating tasks**

When creating task you can access the variables simply by loading the Fabric env dictionary from fabric.api.env. All Invenio Fabric env variables are upper-case (for now, please look in the source code of  $env\_defaults()$  to see, which variables are defined).

Example:

```
from fabric.api import env
@task
def sometask():
   print env.CFG_INVENIO_PREFIX
    local("%(CFG_INVENIO_PREFIX)s/bin/python" % env)
```
#### **Template loading**

The Invenio Fabric environment by default also configures a Jinja2 environment which can be used to load and render templates.

Example:

...

```
from fabric.api import env
@task
def sometask():
   tpl = env.jinja.get_template("etc/invenio-local.conf")
    output = tpl.render(env)
```
Above code will look for the template first in <env>/etc/invenio-local.conf, then common/etc/invenio-local.conf. So assuming your directory structure looks like below:

```
fabfile.py
common/etc/invenio-local.conf
int/etc/invenio-local.conf
```
Running fab int sometask would use the template int/etc/invenio-local.conf, while fab prod sometask and fab loc sometask would use the template common/etc/invenio-local.conf.

This allows you to define common templates for configuration files, and selectively override them for certain environments if needed.

#### **4.4.4 Relation to invenio-local.conf**

Many variables map directly to their Invenio counterpart - e.g. CFG\_DATABASE\_NAME can be defined in inveniolocal.conf as well as in Invenio Fabric env.CFG\_DATABASE\_NAME.

Usually when deploying or working with a specific Invenio project, some configuration variables depend only on the project (e.g. CFG\_WEBSTYLE\_TEMPLATE\_SKIN), while others depend on the deployment environment (e.g. CFG\_DATABASE\_HOST).

As a general rule, project-wide configuration should go in a common invenio-local.conf template, while deployment dependent configuration should be defined in a Fabric environment task. The invenio-local.conf can then be render with the Fabric env variables.

#### <span id="page-17-3"></span>**4.4.5 Tasks**

<span id="page-17-1"></span>inveniofab.env.**env\_create**(*envname*, *defaults\_func=None*, *activate=True*, *\*\*kwargs*) Setup a new environment (e.g. integration, production, local).

See module documentation above for detailed explanation of enviroments.

#### **Parameters**

- **envname** str, Name of environment (must be same as task envname).
- **defaults\_func** callable taking a dictionary as argument and returns the same dictionary. Used to setup defaults in the environment. By default the  $env$  defaults () is used. Take great care if overriding this, since many tasks expects specific variables to be defined.
- **activate** True to activate the environment, or False to just load it (i.e. should config be put in fabric.api.env or not).

<span id="page-17-2"></span>inveniofab.env.**env\_defaults**(*env*, *name='invenio'*, *prefix=None*, *python=None*, *\*\*kwargs*) Setup defaults in environment.

The method will by default try to guess

#### Parameters

- **name** –
- **prefix** –
- **python** –

inveniofab.env.**env\_get**(*name*)

Get environment by name (does not activate the environment).

An environment is defined in a local task. This task will look for a task with the name <name> and execute. Hence the task defining the environment.

Example:

```
from fabric.api import env
@task
def sometask():
    another_env = env_get('prod')
    print env.CFG_SITE_URL
    print another_env.CFG_SITE_URL
```
Running fab int sometask would print first the integration CFG\_SITE\_URL, then the production CFG\_SITE\_URL.

inveniofab.env.**env\_override**(*env*, *this\_repo*, *this\_ref*, *override={}*, *global\_overrides=None*) Override default values for repository

```
inveniofab.env.env_make_name(prefix, python, ref)
     Generate a MySQL friendly environment name.
```
### <span id="page-17-0"></span>**4.5 GIT version control**

Task for checking out source code from a repository, and running configure, make on it.

```
inveniofab.git.default_configure_hook(ctx)
```
Default way to configure a repo. Assumes repo has a configure script.

```
inveniofab.git.default_prepare_hook(ctx)
     Default way to prepare source code which uses autotools.
```
inveniofab.git.**git\_checkout**(*repo*, *ref*) Checkout a specific git reference.

```
inveniofab.git.git_isdirty(dir)
     Check working directory for uncommitted changes
```

```
inveniofab.git.repo_configure
    Configure repository
```

```
inveniofab.git.repo_install
    Run configure and make
```

```
inveniofab.git.repo_make
    Run make in repository
```

```
inveniofab.git.repo_prepare
     Prepare source code after fresh checkout
```

```
inveniofab.git.repo_setup
    Clone repository
```

```
inveniofab.git.repo_update
     Pull repository updates
```
### <span id="page-18-0"></span>**4.6 MySQL**

Library tasks for configuring and running MySQL for Invenio.

```
inveniofab.mysql.mysql_conf_type
    Upload and update MySQL configuration
```

```
inveniofab.mysql.mysql_copy
```
Copy database from latest available dump.

Currently it is assumed that the dump file is accessible on the same path on both environment host systems. This usually means that the dumps are stored on a shared network storage.

```
inveniofab.mysql.mysql_createdb
    Create database and user
```

```
inveniofab.mysql.mysql_dropdb
    Drop database and user
```

```
inveniofab.mysql.mysql_dump
    Dump database to file
```

```
inveniofab.mysql.mysql_load
    Load MySQL dump file
```
### <span id="page-18-1"></span>**4.7 Test**

Tasks for creating and loading a test fixture package to easily run tests against a known state.

```
inveniofab.test.test_clean
     Clean Invenio logs and temporary files
```
<span id="page-19-1"></span>inveniofab.test.**test\_dump**

<span id="page-19-0"></span>Dump a test environment inveniofab.test.**test\_load** Load test environment inveniofab.test.**test\_reset\_admin** Reset admin password **4.8 Utils** inveniofab.utils.**is\_local**() Determine if env.host is localhost inveniofab.utils.**prompt\_and\_check**(*questions*, *check\_func*, *cache\_key=None*, *stored\_answers=None*) Ask user for questions, and check answers with supplied function inveniofab.utils.**python\_version**() Determine Python version inveniofab.utils.**pythonbrew\_versions**() Get all installed Pythonbrew versions inveniofab.utils.**run\_local**(*command*, *shell=True*, *pty=True*, *combine\_stderr=True*, *capture=False*, *warn\_only=False*) run/local function based on host inveniofab.utils.**sublime\_project** Write sublime project file inveniofab.utils.**sudo\_local**(*command*, *shell=True*, *pty=True*, *combine\_stderr=True*, *user=None*, *capture=False*, *warn\_only=False*) sudo/local function based on host inveniofab.utils.**symlinks** Create symlinks specified by CFG\_SYMLINKS inveniofab.utils.**template\_hook\_factory**(*tpl\_file*, *filename*, *warn\_only=True*) Factory method for generating hook functions that renders a template, and writes it to a specific location. Filename may include string replacement like e.g. %(CFG\_INVENIO\_PREFIX)s. inveniofab.utils.**upload\_files** Upload files specified by CFG\_FILES inveniofab.utils.**write\_template**(*filename*, *context*, *tpl\_str=None*, *tpl\_file=None*, *remote\_tpl\_file=None*, *append=False*, *mark=None*, *use\_sudo=False*) Render template and write output to file @param filename: File to write @param template: Name of template @param context: Dictionary for the template context (usually just env) @param append: bool, True if you want to append content to file instead of overwriting. @param mark: str, If append is true and mark is defined, then the rendered

template will replace any previous appened version.

### <span id="page-20-2"></span><span id="page-20-0"></span>**4.9 Virtualenv**

Tasks for creating and installing Python virtual environments.

All task works on local system.

```
inveniofab.venv.venv_create
```
Create virtualenv environment

The virtualenv is created in env.CFG\_INVENIO\_PREFIX, and will also create lib/python/invenio/ and symlink it the virtualenv's site-packages, as well as var/tmp/ooffice-tmp-files (via sudo). If env.WITH\_DEVSCRIPTS is True, invenio-devscripts will be installed. If env.WITH\_WORKDIR is True git-new-workdir will be installed.

Lastly, it will append render the template activate-profile.tpl and append it to bin/activate. The script will setup common needed environment variables that e.g. invenio-devscripts depend on.

If an existing environment already exists, the user will be asked for confirmation to remove the directory (using sudo, due to the directory var/tmp/ooffice-tmp-files which is created using sudo).

```
inveniofab.venv.venv_drop
    Drop virtualenv environment
```
#### inveniofab.venv.**venv\_load**

Load an archived virtualenv

The task will extract an archived virtual environment created with  $venv\_dump$  (). Normally this command is invoked indirectly via the compound task [inveniofab.compound.load\(\)](#page-13-1) which takes care of loading the database after extracting the virtual environment.

<span id="page-20-1"></span>inveniofab.venv.**venv\_dump**

Archive a virtualenv

The task will create an archive <virtualenv name>.tar.gz of the entire virtual environment. If an existing archive already exists, the user will be asked for confirmation to remove it. Normally this command is invoked indirectly via the compound task [inveniofab.compound.dump\(\)](#page-13-2) which takes care of dumping the database prior to archiving the virtual environment.

```
inveniofab.venv.venv_requirements
    Install Python packages
```
The task will install Python packages defined in PIP requirements file.

```
inveniofab.venv.venv_pyuno_install
```
Install Python OpenOffice binding

The task will try to locate uno.py and unohelper.py in  $/\text{usr}/$ , and copy it to your virtualenv's sitepackages.

Warning: The Python OpenOffice bindings from your system is specific to your system's Python interpreter, hence if your system Python is 2.7 and you are installing the bindings into virtualenv with Python 2.4, the bindings will not work.

**CHAPTER 5**

**Indices and tables**

- <span id="page-22-0"></span>• genindex
- modindex
- search

Python Module Index

<span id="page-24-0"></span>i

inveniofab.apache, [9](#page-12-1) inveniofab.compound, [9](#page-12-2) inveniofab.devserver, [10](#page-13-0) inveniofab.env, [11](#page-14-0) inveniofab.git, [14](#page-17-0) inveniofab.mysql, [15](#page-18-0) inveniofab.test, [15](#page-18-1) inveniofab.utils, [16](#page-19-0) inveniofab.venv, [17](#page-20-0)

### A

apache\_restart (in module inveniofab.apache), [9](#page-12-3) apache\_start (in module inveniofab.apache), [9](#page-12-3) apache\_stop (in module inveniofab.apache), [9](#page-12-3)

### B

bootstrap (in module inveniofab.compound), [9](#page-12-3)

### D

default\_configure\_hook() (in module inveniofab.git), [14](#page-17-3) default prepare hook() (in module inveniofab.git), [14](#page-17-3) devserver conf (in module inveniofab.devserver), [10](#page-13-3) devserver install flask (in module inveniofab.devserver), [10](#page-13-3)

drop (in module inveniofab.compound), [10](#page-13-3) dump (in module inveniofab.compound), [10](#page-13-3)

### E

env create() (in module inveniofab.env), [14](#page-17-3) env\_defaults() (in module inveniofab.env), [14](#page-17-3) env\_get() (in module inveniofab.env), [14](#page-17-3) env\_make\_name() (in module inveniofab.env), [14](#page-17-3) env\_override() (in module inveniofab.env), [14](#page-17-3)

### G

git checkout() (in module inveniofab.git), [15](#page-18-2) git\_isdirty() (in module inveniofab.git), [15](#page-18-2)

### I

install (in module inveniofab.compound), [10](#page-13-3) inveniofab.apache (module), [9](#page-12-3) inveniofab.compound (module), [9](#page-12-3) inveniofab.devserver (module), [10](#page-13-3) inveniofab.env (module), [11](#page-14-1) inveniofab.git (module), [14](#page-17-3) inveniofab.mysql (module), [15](#page-18-2) inveniofab.test (module), [15](#page-18-2) inveniofab.utils (module), [16](#page-19-1) inveniofab.venv (module), [17](#page-20-2) is local() (in module inveniofab.utils), [16](#page-19-1)

### L

load (in module inveniofab.compound), [10](#page-13-3)

### M

mysql\_conf\_type (in module inveniofab.mysql), [15](#page-18-2) mysql\_copy (in module inveniofab.mysql), [15](#page-18-2) mysql createdb (in module inveniofab.mysql), [15](#page-18-2) mysql\_dropdb (in module inveniofab.mysql), [15](#page-18-2) mysql\_dump (in module inveniofab.mysql), [15](#page-18-2) mysql load (in module inveniofab.mysql), [15](#page-18-2)

### P

prompt\_and\_check() (in module inveniofab.utils), [16](#page-19-1) python\_version() (in module inveniofab.utils), [16](#page-19-1) pythonbrew\_versions() (in module inveniofab.utils), [16](#page-19-1)

### R

repo\_configure (in module inveniofab.git), [15](#page-18-2) repo\_install (in module inveniofab.git), [15](#page-18-2) repo\_make (in module inveniofab.git), [15](#page-18-2) repo\_prepare (in module inveniofab.git), [15](#page-18-2) repo\_setup (in module inveniofab.git), [15](#page-18-2) repo\_update (in module inveniofab.git), [15](#page-18-2) run\_local() (in module inveniofab.utils), [16](#page-19-1)

### S

sublime\_project (in module inveniofab.utils), [16](#page-19-1) sudo\_local() (in module inveniofab.utils), [16](#page-19-1) symlinks (in module inveniofab.utils), [16](#page-19-1)

### T

template\_hook\_factory() (in module inveniofab.utils), [16](#page-19-1) test clean (in module inveniofab.test), [15](#page-18-2) test dump (in module inveniofab.test), [15](#page-18-2) test load (in module inveniofab.test), [16](#page-19-1) test reset admin (in module inveniofab.test), [16](#page-19-1)

### U

upload\_files (in module inveniofab.utils), [16](#page-19-1)

### V

venv\_create (in module inveniofab.venv), [17](#page-20-2) venv\_drop (in module inveniofab.venv), [17](#page-20-2) venv\_dump (in module inveniofab.venv), [17](#page-20-2) venv\_load (in module inveniofab.venv), [17](#page-20-2) venv\_pyuno\_install (in module inveniofab.venv), [17](#page-20-2) venv\_requirements (in module inveniofab.venv), [17](#page-20-2)

### W

write\_template() (in module inveniofab.utils), [16](#page-19-1)